There are no translations available.

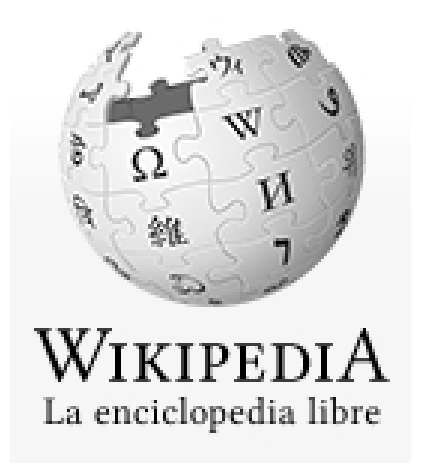

Todo el mundo conoce Wikipedia, de hecho se ha convertido en un hábito buscar cualquier tipo de información dentro de sus artículos. Los profesores nos encontramos numerosos trabajos "basados" en sus páginas. Muchas veces se debate sobre la calidad, fiabilidad y rigor de sus entradas, pero p[ocas veces](http://es.wikipedia.org/wiki/Wikipedia:Portada) se habla de sus herramientas.

# **Paso a paso**

Para poder crear un libro desde los artículos de la Wikipedia y poder exportarlo después a un formato ODF o pdf debemos seguir unos sencillos pasos.

1.- Hacer clic en la opción **Crear un libro** del menú **Imprimir/Exportar** de la enciclopedia.

- Imprimir/exportar Crear un libro Descargar como PDF Versión para imprimir

Écrit par Cesar Vallejo Mardi, 11 Octobre 2011 07:32

2.- Hacer clic en el botón **Comenzar creador de libro** para buscar y seleccionar los artículos que van a integrar nuestro libro.

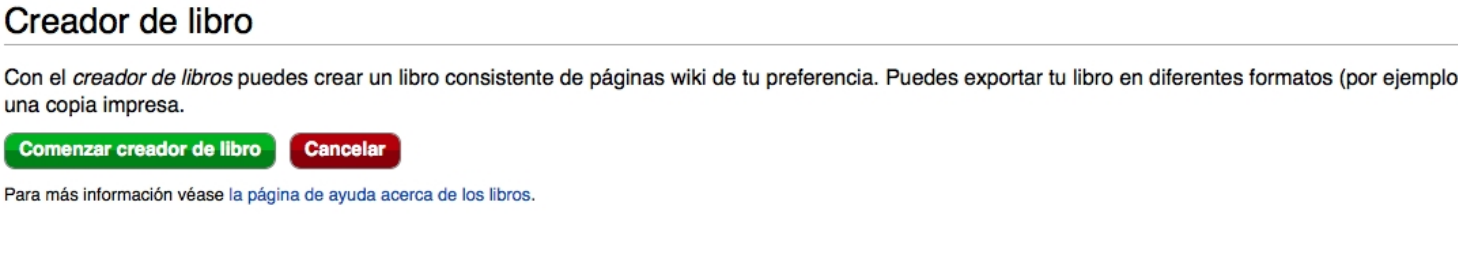

Observamos cómo aparece un marco nuevo en la zona superior de la página con las herramientas necesaria para crear un libro. Podemos añadir páginas a un libro, mostrar el libro que estamos creando o que se nos sugieran páginas en función de la temática de los artículos que estamos seleccionando en cada momento.

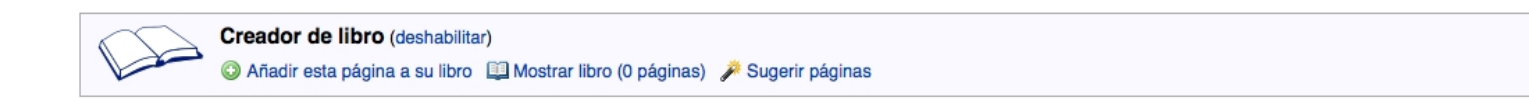

Mediante el buscador podemos localizar las enradas de la Wikipedia que nos interese de manera que se puedan añadir a nuestro libro.

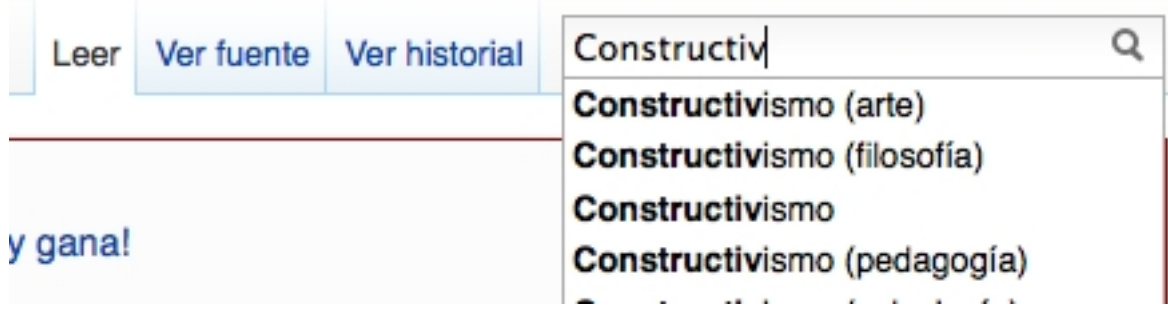

Écrit par Cesar Vallejo Mardi, 11 Octobre 2011 07:32

.

3.- Una vez localizado un artículo hacemos clic en el enlace **Añadir esta página a su libro**.

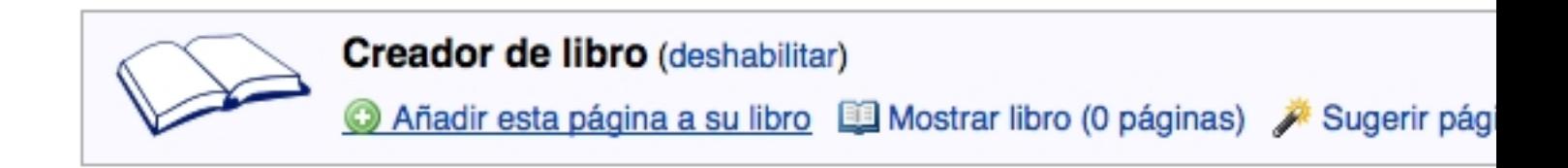

Cuando hemos añadido una página podemos eliminarla de nuestro libro haciendo clic en **Qu itar esta página de tu libro**

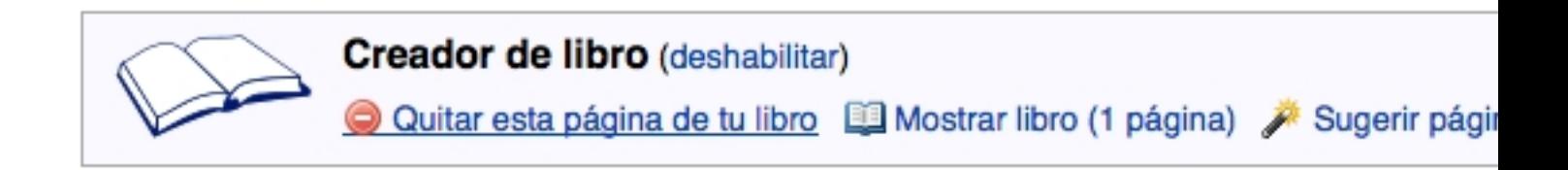

En **Mostrar libro** podemos:organizar los artículos, modificando el orden en el que aparecerán en el libro, añadirle un título y subtítulo, crear capítulos para organizar mejor la información, descargarlo en formato pdf u ODF e imprimir con PediaPress.

Ecrit par Cesar Vallejo Mardi, 11 Octobre 2011 07:32

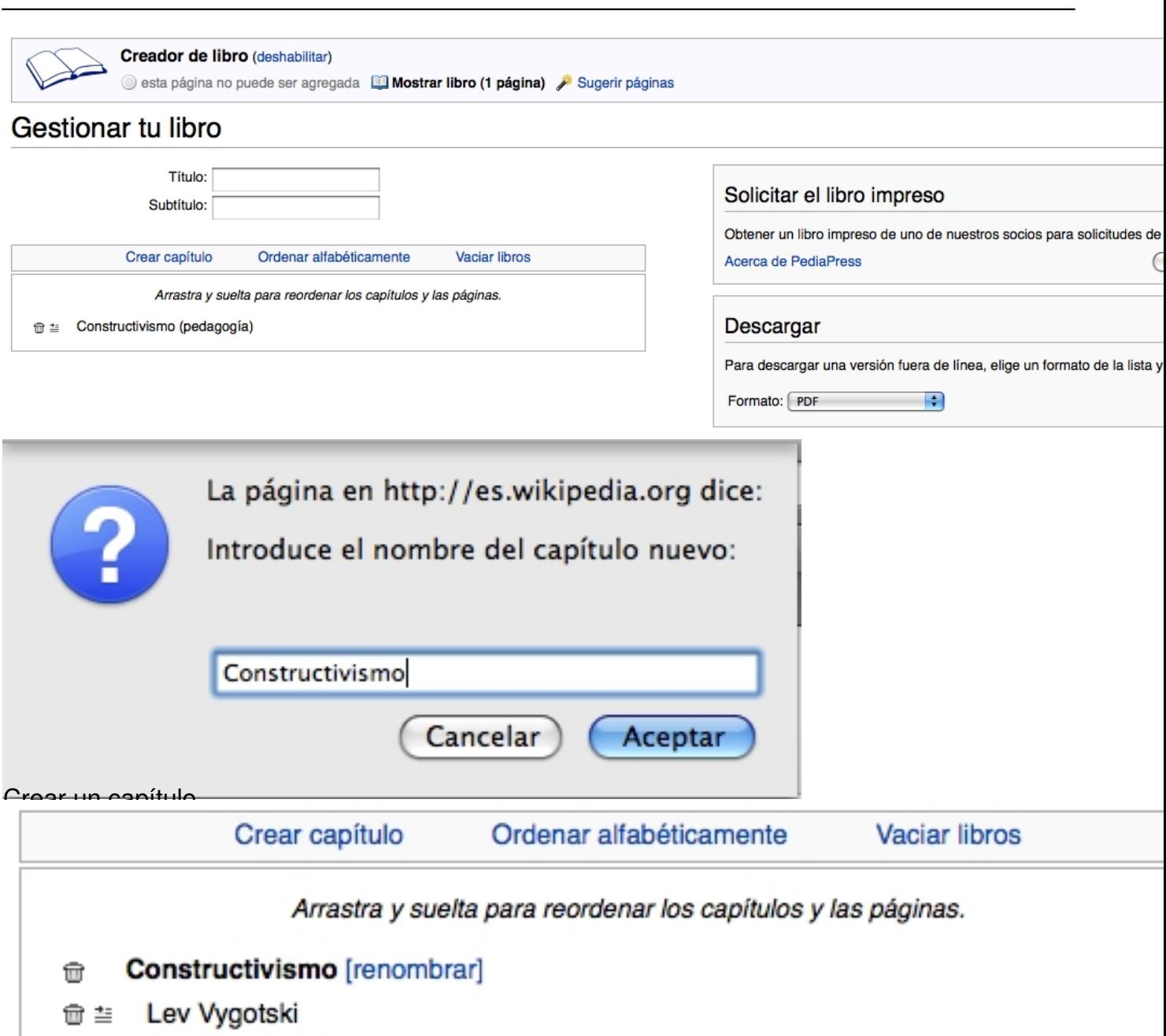

- Zona de desarrollo próximo 命当
- Constructivismo (pedagogía) 命当
- Jean Piaget 命当
- George Siemens □ 查
- Conectivismo □■

Administrar artículos y capítulos

Ecrit par Cesar Vallejo Mardi, 11 Octobre 2011 07:32

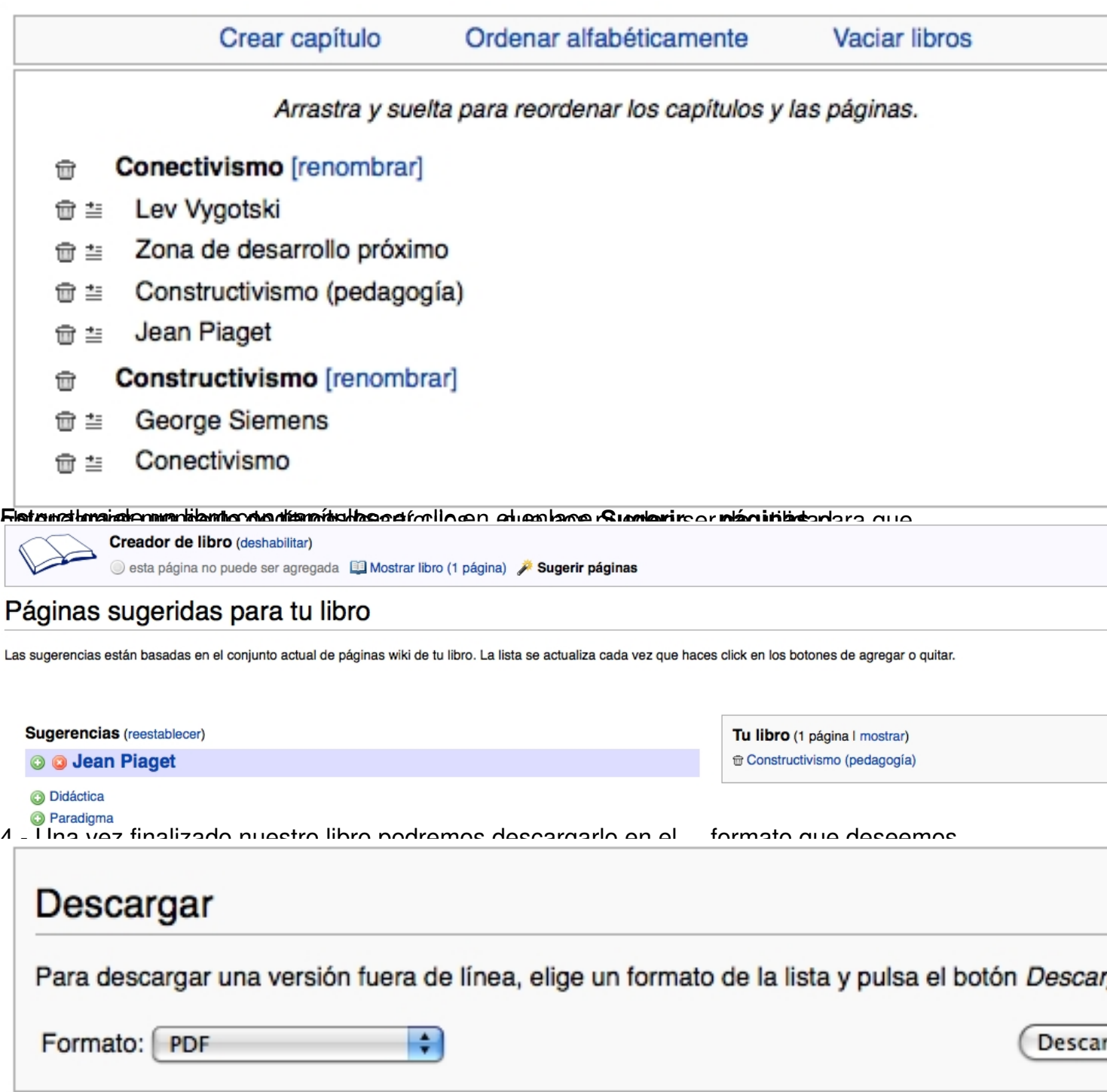

Descargar un libro en formato pdf

Écrit par Cesar Vallejo Mardi, 11 Octobre 2011 07:32

# Proceso finalizado

## Se ha generado el documento. Descarga el archivo &.

Notas:

- . ¿No estás satisfecho con el resultado? Mira la página de ayuda sobre compilaciones para ver las posibilidade
- · Se han excluido las plantillas de la categoría Wikipedia: Excluir al imprimir.

Volver a Especial:Libro.

```
 Final del proceso de descarga de un libro
```
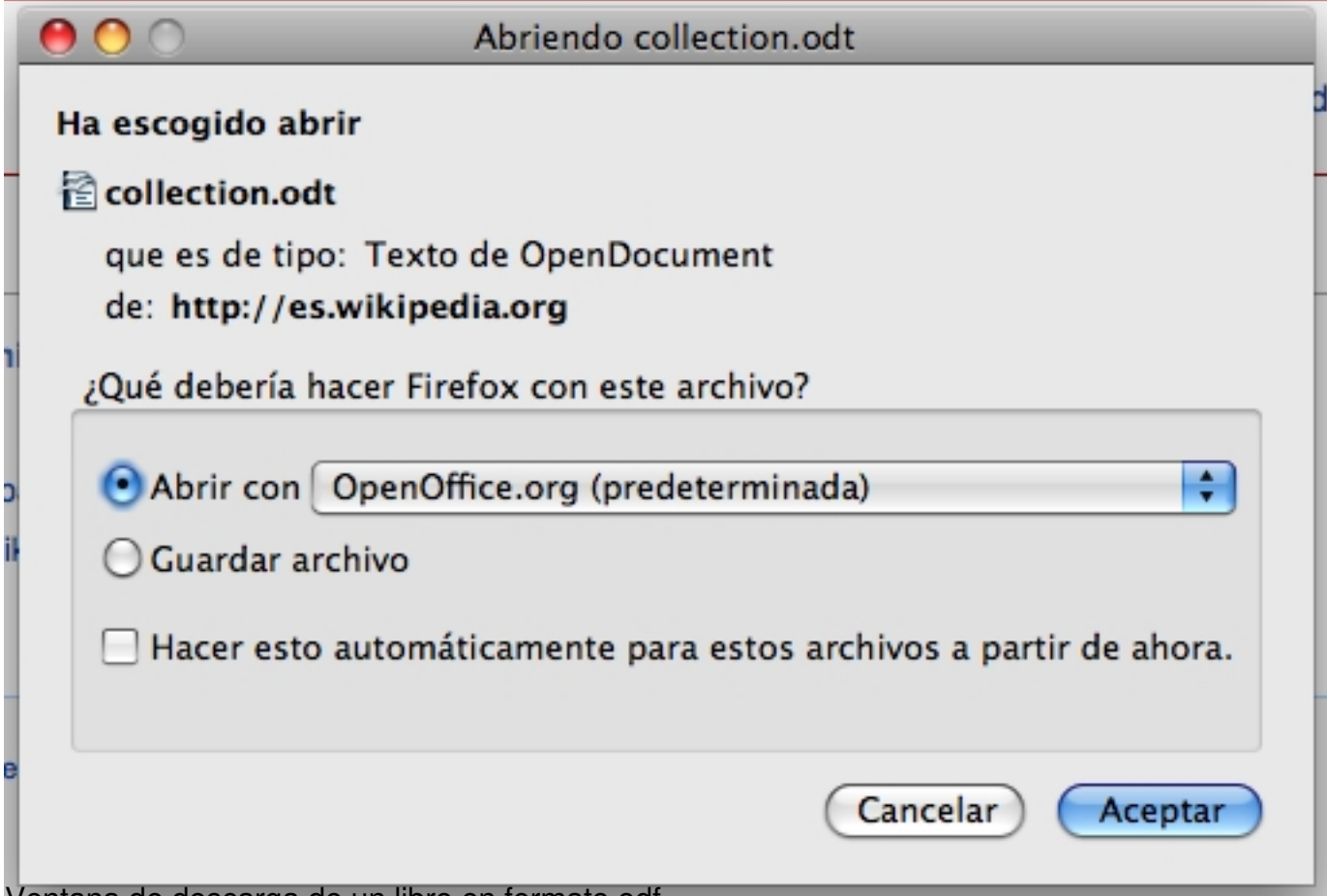

#### Ventana de descarga de un libro en formato odf

Ecrit par Cesar Vallejo Mardi, 11 Octobre 2011 07:32

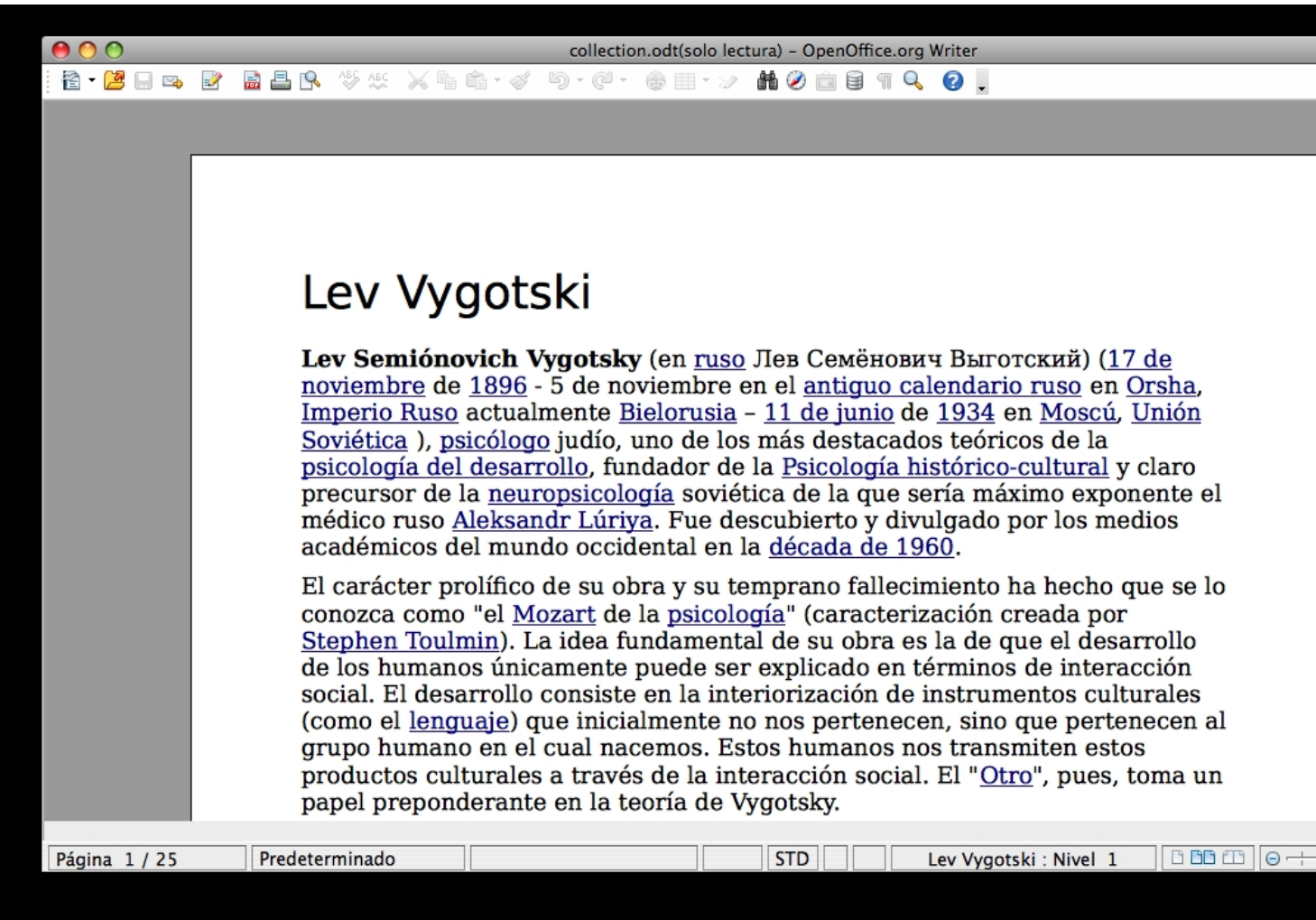

Editar un libro descargado en formato odf Si eres usuario registrado de la wikipedia podrás guardar y compartir tu libro. Muy importante es poder imprimir tu libro empleando el servicio de PediaPress, con el que además de obtener el libro en un formato muy interesante colaboras con Wikipedia.

Écrit par Cesar Vallejo Mardi, 11 Octobre 2011 07:32

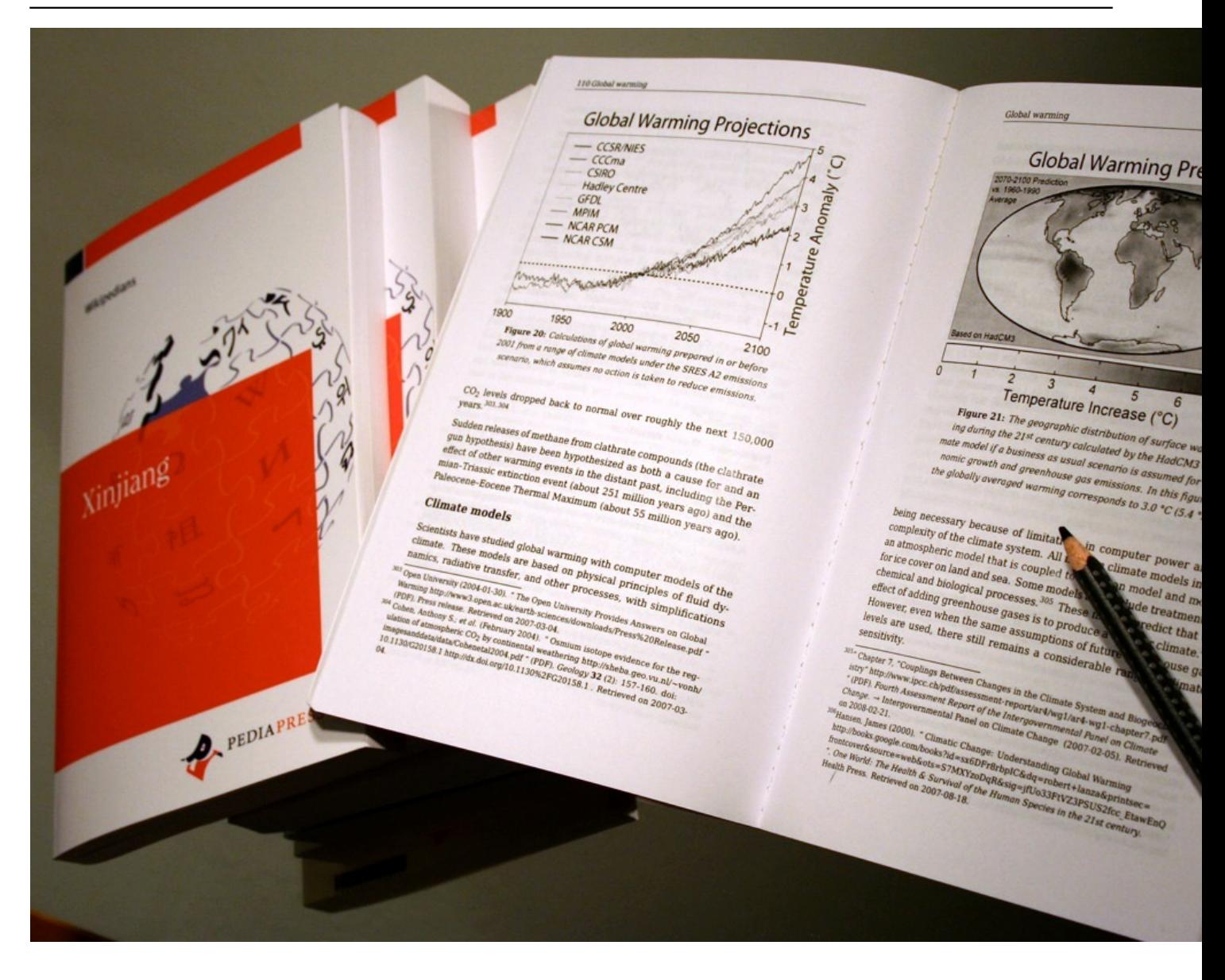